# **BAB III PELAKSANAAN KERJA PROFESI**

#### **3.1 Bidang Kerja**

Dalam melakukan kegiatan kerja profesi memiliki kesempatan untuk menjadi bagian Administrasi Data di Bank Syariah Indonesia Tbk KCP Tangerang Ciputat. Setiap aktivitas yang dilakukan oleh praktikan mendapatkan pengawasan langsung oleh pembimbing kerja, yaitu Bapak Rizki Yandriko selaku Branch Operational & Service Manager. Tugas praktikan mencakup bagian Administrasi Data dalam membantu *Customer Service* yakni membantu dalam melakukan aktivitasi BSI Mobile, membuatkan rekening online melalui webform BSI serta melakukan scan serta fotokopi dokumen transaksi. Selain divisi administrasi data, Praktikan juga diberikan pengenalan dan peluang untuk memberikan kontribusi di beberapa divisi lain, seperti mengirimkan surat kerjasama ke sekolah dan melakukan kunjungan bersama Branch Manager ke developer dan sekolah. Saat melaksanakan kegiatan Kerja Profesi, menerima petunjuk langsung dari mentor perusahaan mengenai penjelasan serta tahapan alur kerja yang terjadi, terutama di divisi Administrasi Data.

Pada minggu pertama kerja profesi, praktikan mendapatkan intruksi dari pembimbing kerja mengenai tugas dalam administrasi data dan melakukan penguasaan produk-produk yang ditawarkan oleh Bank Syariah Indonesia KCP Tangerang Ciputat, mencakup Tabungan Easy Wadiah, Tabungan Easy Mudharabah, serta berbagai tabungan. Selain itu juga, diharapkan memahami layanan yang ditawarkan seperti langkah-langkah Aktivasi BSI *Mobile*, pembukaan rekening, metode transaksi menggunakan BSI Mobile, serta pembuatan rekening tabungan melalui formulir web BSI.

Dari berbagai kegiatan yang dilakukan, praktikan memperoleh pemahaman tentang sejumlah bidang pekerjaan yang umumnya dilakukan oleh karyawan Bank Syariah Indonesia KCP Tangerang Ciputat. Selain mendapat bimbingan kerja dari Bapak Rizki Yandriko sebagai Branch Operational & Service Manager, praktikan juga menerima bantuan dan arahan dari setiap karyawan. Hal ini disebabkan oleh pelaksanaan beragam tugas yang dilakukan oleh praktikan, mencakup tugastugas yang umumnya dijalankan oleh setiap karyawan di tempat tersebut.

#### **3.2 Pelaksanaan Kerja**

Kerja Profesi berlangsung dari 12 Juni 2023 sampai dengan 1 September 2023, dengan durasi keseluruhan kerja selama 468 jam. Rutinitas kerja dilakukan selama 5 hari dalam seminggu, dari Senin hingga Jumat, dimulai dari pukul 08.00 WIB hingga 17.00 WIB. Pada pertama masuk Kerja Profesi, praktikan mendapatkan kesempatan untuk menemui pembimbing kerja, yakni Rizky Yandoko, yang menjabat sebagai Branch Manager Operasional Service. Setelah pertemuan tersebut, praktikan diberikan petunjuk dan ikhtisar mengenai alur proses kerja di perusahaan.

Dalam menjalankan kerja profesi ada perusahaan, praktikan diharus dapat memahami setiap tugas yang diberikan dengan baik. Praktikan bertanggung jawab atas tugas yang ditetapkan oleh perusahaan pada bagian Administrasi Data yakni melakukan pembuatan rekening online melalui webform BSI dan aktivitasi BSI *Mobile* untuk mahasiswa UMJ. Selain itu, praktikan juga diminta untuk membantu tugas lain yang diberikan di BSI kantor Cabang Tangerang Ciputat. praktikan juga mendapat pengajaran langsung dari ibu Nadiyah, yang merupakan bagian dari Customer Service untuk membantu dengan memberikan penjelasan terperinci mengenai administrasi data dan mengajarkan setiap pekerjaan yang diberikannya. Berikut adalah pekerjaan yang dilakukan oleh praktikan dalam menjalankan kerja profesi :

 $\begin{array}{c} \nabla \cdot \mathbf{V} \cdot \mathbf{V} \$ 

## **1 Aktivitasi BSI** *Mobile*

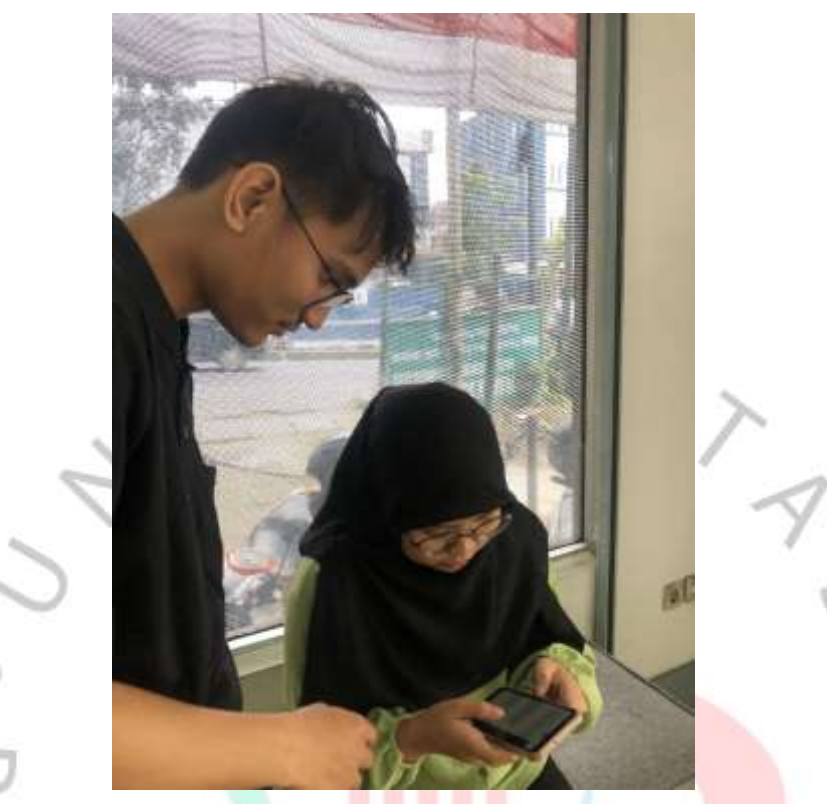

*Gambar 3. 1* Praktikan Membantu Nasabah Untuk Aktivitasi BSI *Mobile*

**Sumber : Dokumentasi Pribadi**

Pada kegiatan ini, praktikan membantu nasabah dari mahasiswa UMJ untuk dapat melakukan langkah - langkah aktivitasi BSI *Mobile* dengan benar. Berikut merupakan langkah – langkah Aktivitasi BSI Mobile :

- a) Download aplikasi BSI *Mobile* melalui Playstore.
- b) Buka aplikasi BSI *Mobile.*
- c) Tekan opsi aktivasi dan pilih bahwa Anda telah mendaftar akun..
- d) Lengkapi informasi pribadi sesuai dengan yang terdaftar di bank..
- e) Input Kode OTP (One-Time Password).
- f) Buatlah PIN untuk aplikasi BSI *Mobile*.
- g) Ikuti petunjuk dari BSI Mobile untuk melakukan verifikasi wajah.
- h) Lalu, buatlah password.
- i) Setelah itu, aplikasi akan siap digunakan.

# **2 Fotokopi Dokumen dan KTP Nasabah**

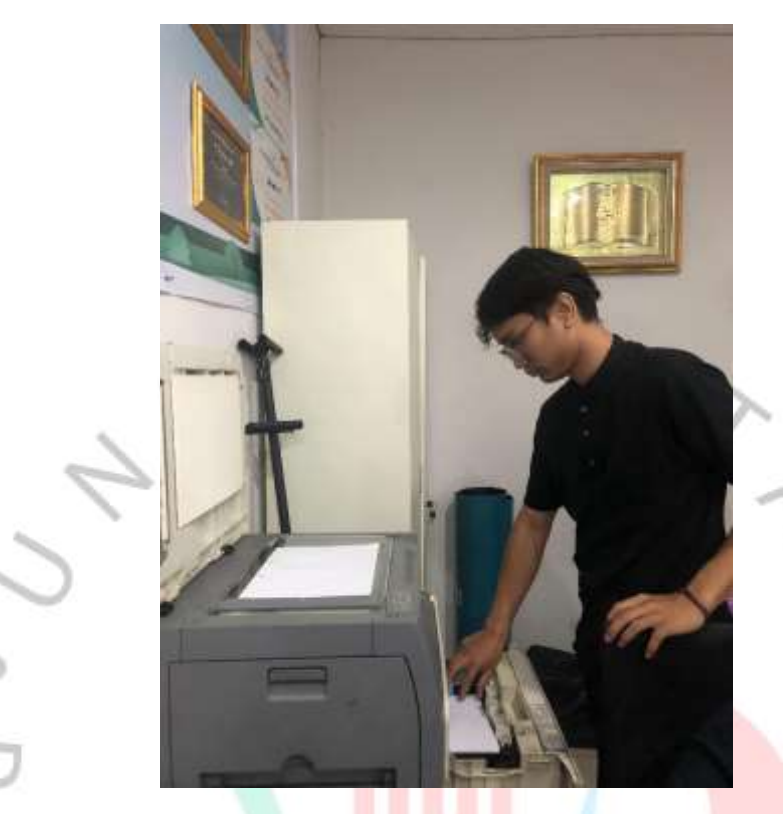

Gambar 3. 2 Praktikan Melakukan Fotokopi Dokumen Dan KTP *Nasabah* **Sumber : Dokumentasi Pribadi**

Dalam kegiatan ini, praktikan secara rutin melakukan proses fotokopi KTP nasabah setiap hari untuk memfasilitasi transaksi nasabah yang membutuhkannya. Selain itu, praktikan juga melakukan dalam mengurus fotokopi dokumen penting seperti formulir pembukaan rekening, formulir pembiayaan kuliah, dan berbagai dokumen lainnya yang diperlukan.

 $G<sub>11</sub>$ 

 $\sqrt{ }$ 

**3 Melakukan Scan Dokumen – Dokumen Bank Syariah Indonesia KCP Tangerang Ciputat**

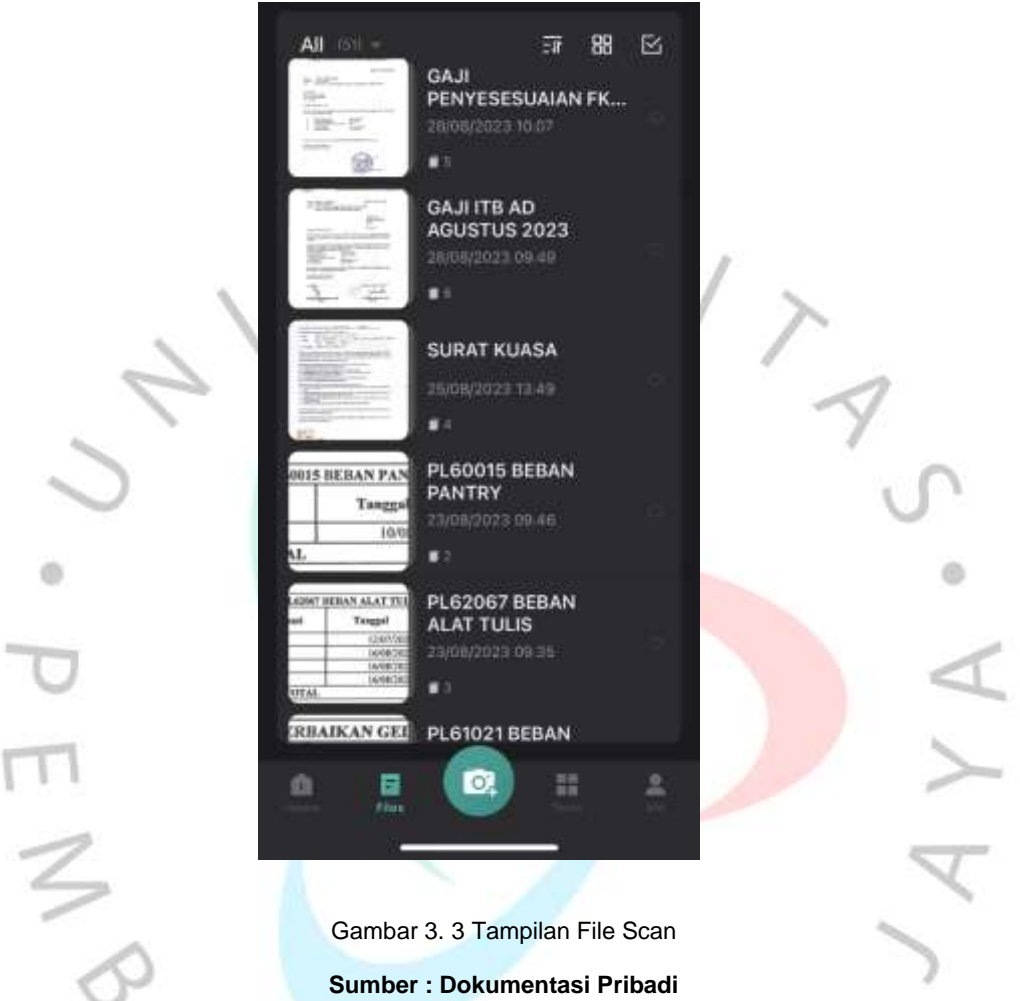

Pada kegiatan ini, praktikan melakukan scan dokumen penting Bank Syariah Indonesia KCP Tangerang ciputat yang mencakup dokumen seperti :

 $71N$ 

- Payroll
- Surat kuasa
- Rekening koran
- Pembukaan Rekening
- Penutupan Rekening
- Surat Permohonan Perlunasan
- Honor koreksi

Pada tahap scan dokumen, praktikan melakukan scanning seuai dengan syarat dan ketentuan yaitu kurang dari 2 mb berupa pdf. Setelah melakukan scanning dokumen.

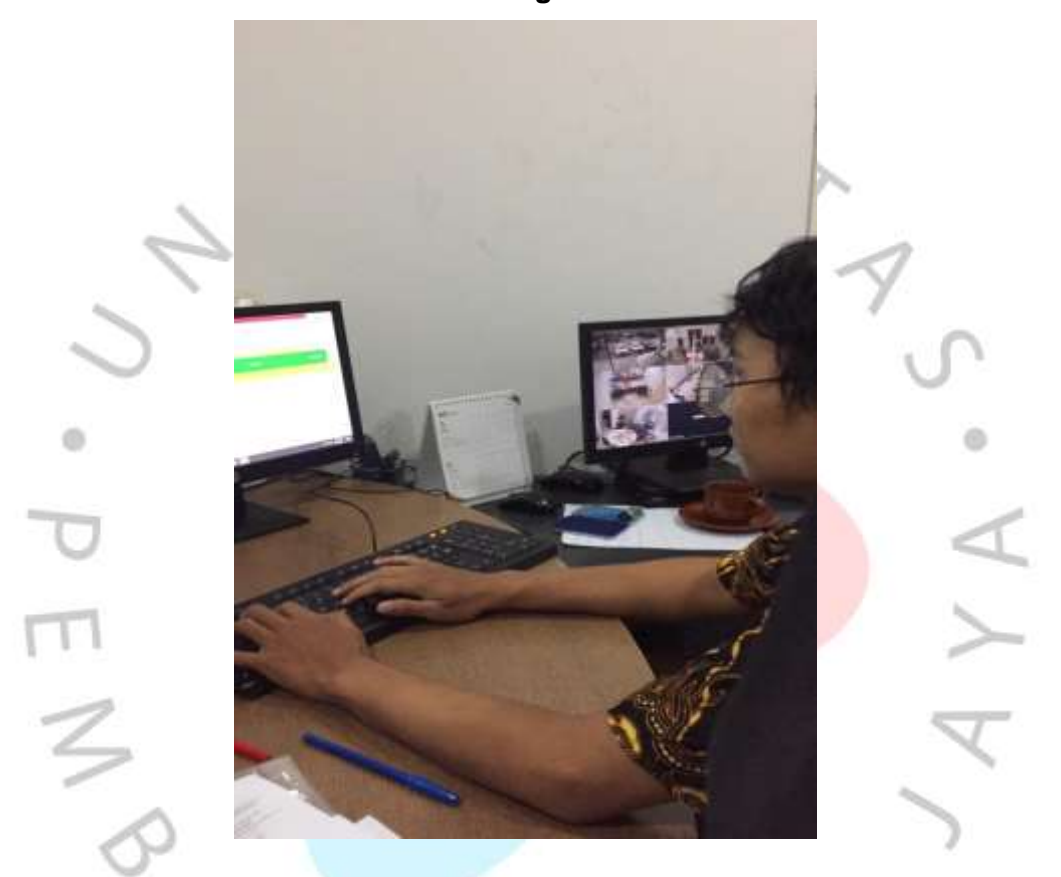

# **4 Membantu Pembukaan Rekening Melalui Webform**

Gambar 3. 4 Praktikan Membantu Pembukaan Rekening Melalui Webform BSI **Sumber : Dokumentasi Pribadi**

Pada kegiatan ini, praktikan membantu pembuatan rekening melalui Webform BSI untuk nasabah dari mahasiswa UMJ. Dalam pembuatan rekening ini, praktikan sudah mendapatkan informasi data nasabah beserta KTP dari googleform yang sudah diisi oleh pihak mahasiswa. Berikut merupakan cara praktikan dalam pembuatan rekening melalui Webform :

- a) Akses situs melalui <https://webform.bankbsi.co.id/>
- b) Pilih opsi untuk membuka rekening.
- c) Pilih tipe tabungan yang ingin dibuka, contohnya Tabungan Easy Wadi'ah
- d) Setelah itu, memilih jenis kartu ATM seperti kartu GPN Silver .
- e) Kemudian, lengkapi formulir dengan data diri nasabah
- f) klik tombol "daftar"
- g) Langkah berikutnya, muncul Nomor dengan banyak 12 digit dikombinasi dari angka dan huruf yang nantinya akan ditangani oleh Customer Service.

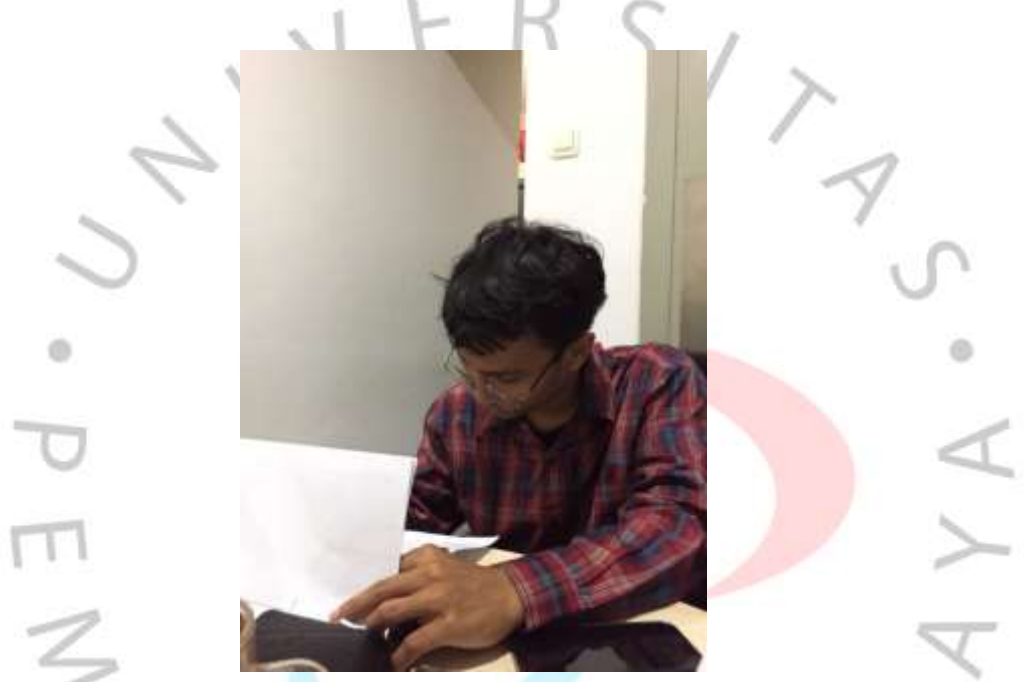

## **5 Melakukan pengecekan** *Voucher* **Teller Atau Transaksi Nasabah**

Gambar 3. 5 Praktikan melakukan pengecekan Voucher Teller atau Transaksi Nasabah

**Sumber : Dokumentasi Pribadi**

Pada kegiatan ini, praktikan membantu teller untuk memverifikasi kesesuaian setiap transaksi nasabah yang tercatat di sistem bank dengan yang dicatat dalam bukti transaksi teller. Hal ini dilakukan untuk mendeteksi serta mencegah kesalahan yang mungkin terjadi dalam penginputan data atau proses transaksi, sehingga mengurangi ketidaksesuaian antara buku kas fisik dan pencatatan dalam sistem.

**6 Melakukan kunjungan ke developer dan yayasan dengan Branch Manager.**

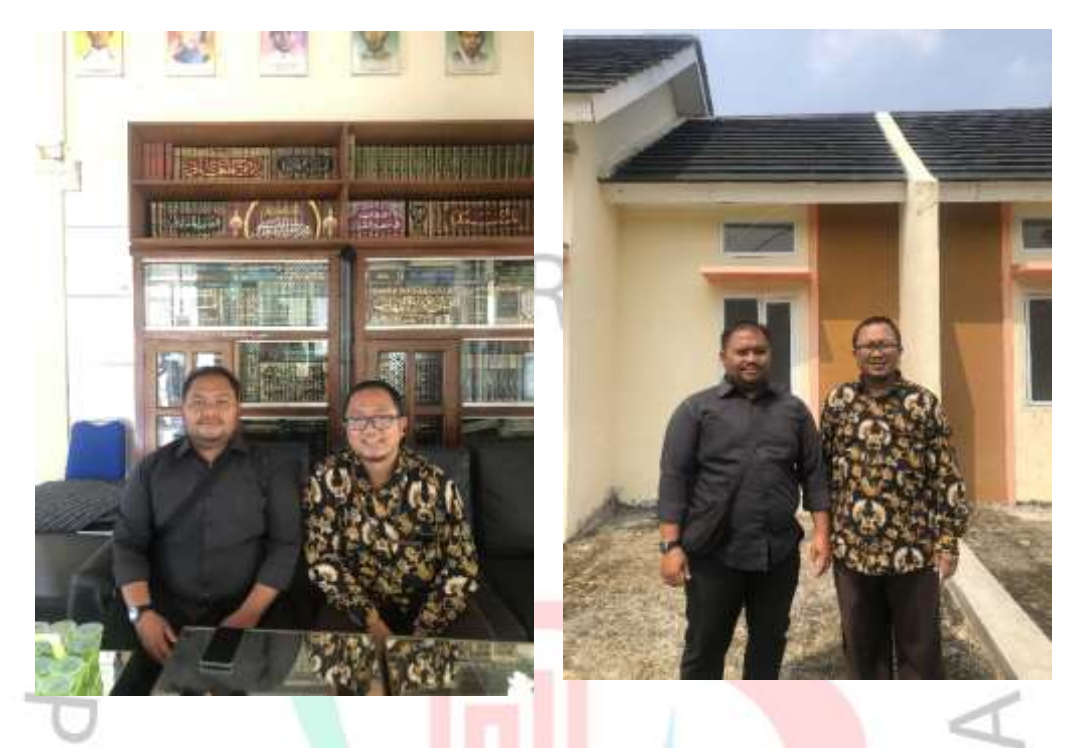

Gambar 3. 6 Praktikan Melakukan Kunjungan Bersama Branch Manager Sumber : Dokumentasi Pribadi

Pada kegiatan ini, praktikan melakukan kunjungan ke beberapa tempat seperti yayasan dan perumahan bersama branch manager. Praktikan hanya membantu branch manager dalam mengamati terkait pembicaraan kedua pihak dan mendokumentasikan kegiatan tersebut. Kunjungan ini bertujuan untuk melakukan pengajuan kerja sama dengan yayasan terkait pembiayaan pendidikan untuk menggunakan Bank Syariah Indonesia. Selain itu, untuk kunjungan ke developer dilakukan untuk menyediakan skema pembayaran KPR menggunakan Bank Syariah Indonesia dengan perjanjian kerja sama.

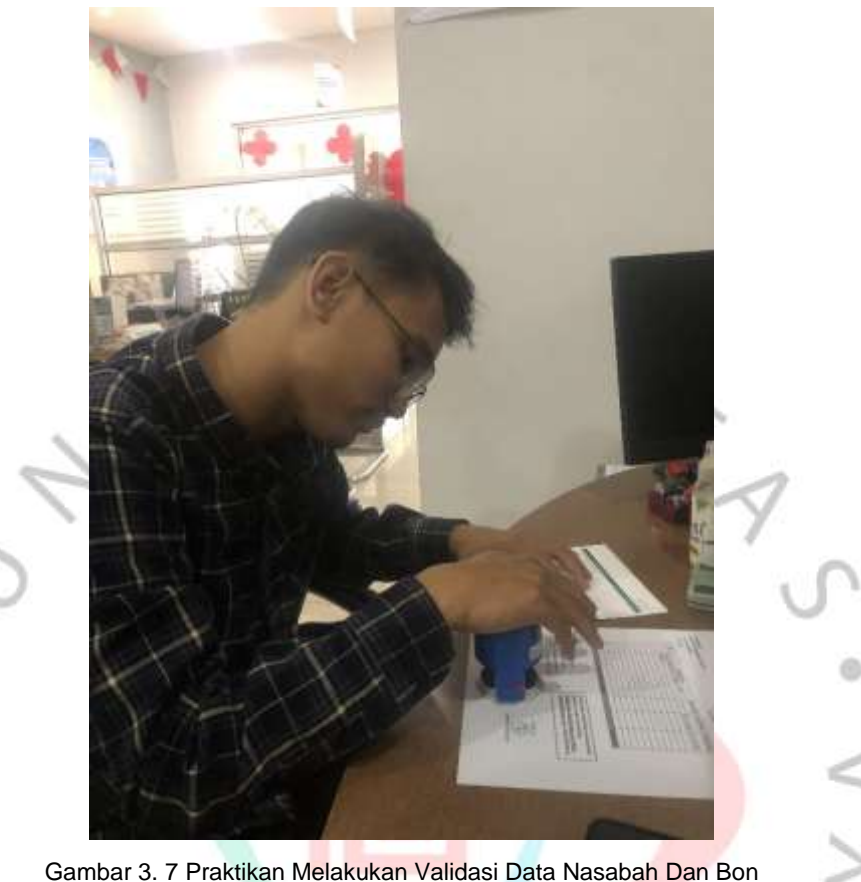

**7 Memvalidasi Dokumen nasabah dan Bon pengeluaran nasabah**

**Sumber : Dokumentasi Pribadi**

Pada kegiatan ini, praktikan melakukan validasi data nasabah dan bon pengeluaran perusahaan. Dalam melakukan validasi data ini, praktikan harus memperhatikan kelengkapan dari formulir dan bon – bon perusahaan sebelum melakukan stempel. Hal ini dilakukan untuk memastikan bahwa formulir dan bukti pengeluaran telah lengkap dan sesuai dengan prosedur perusahaan.

**8 Mengantarkan Surat Kerja Sama Antara Bank Syariah Indonesia Dengan Sekolah Dan Yayasan.**

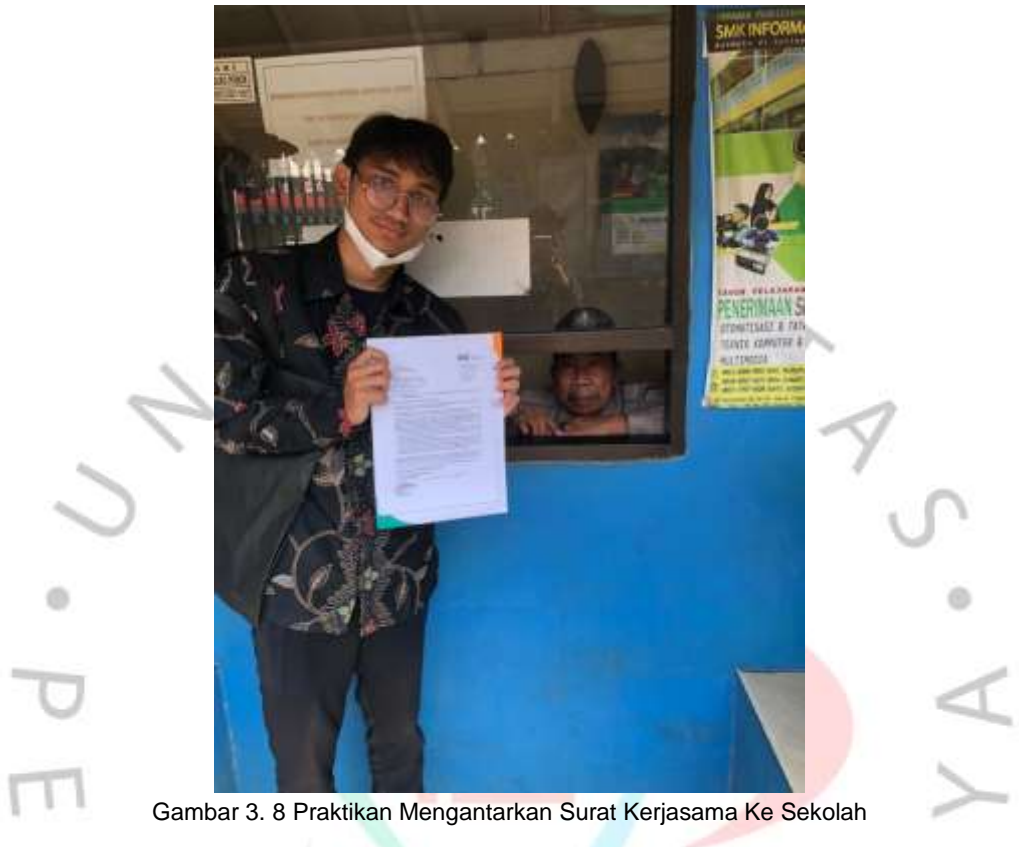

**Sumber : Dokumentasi Pribadi**

Pada kegiatan ini, praktikan memiliki tanggung jawab penting dalam proses pengantaran pengajuan surat kerja sama antara Bank Syariah Indonesia dengan sekolah dan yayasan. Dalam mengantarkan surat kerja sama ini, praktikan terlebih dahulu menjelaskan mengenai pengajuan surat kerja sama tersebut serta melakukan dokumentasi sebagai bukti pengajuan surat kerja sama telah di terima oleh pihak dari sekolah atau yayasan. Setelah itu, surat tersebut dapat tersampaikan oleh kepala sekolah atau kepala yayasan melalui perantara dari pihak sekolah.

**9 Melakukan Pemindahan Tempat Data Nasabah Lama Ke Tempat Yang Baru**

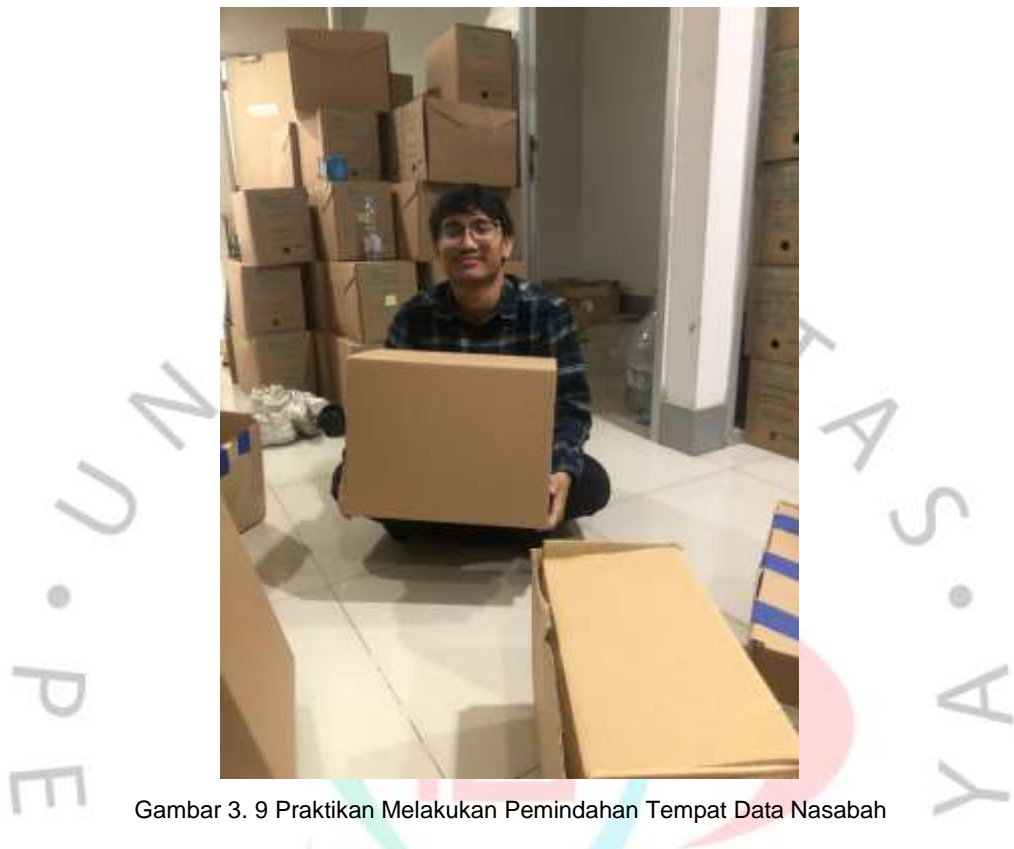

**Sumber : Dokumentasi Pribadi**

Pada kegiatan ini, praktikan bertugas untuk mengidentifikasi dan memindahkan dokumen-dokumen lama milik nasabah. Dokumen-dokumen ini mencakup riwayat transaksi, data identitas nasabah, dan *Voucher - Voucher*. Pemindahan dokumen lama ini diperlukan baik untuk membersihkan ruang penyimpanan maupun untuk keperluan penyimpanan arsip. Setelah melakukan pemindahan dokumen, praktikan juga diminta untuk mengelompokkan dokumen-dokumen tersebut berdasarkan tanggal dan jenis transaksi. Langkah ini bertujuan untuk mempermudah pencarian dokumen apabila dibutuhkan di masa yang akan datang.

# **10 Menghubungi Nasabah**

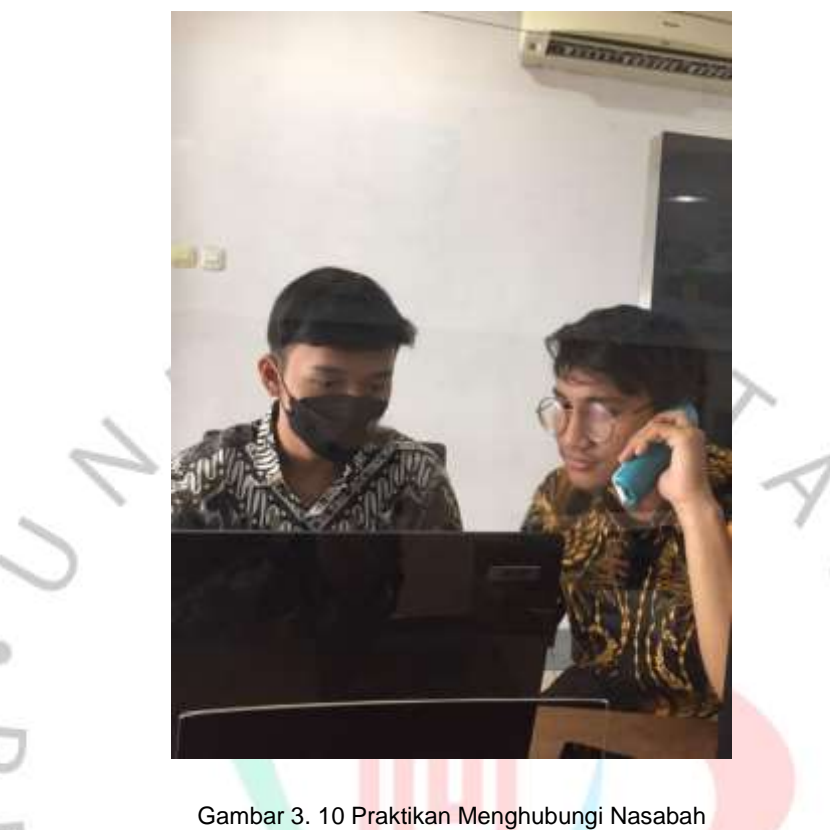

**Sumber : Dokumentasi Pribadi**

Dalam kegiatan ini, praktikan bertugas untuk menghubungi mahasiswa dari Universitas Muhammadiyah Jakarta (UMJ) dengan tujuan melakukan *sinkronisasi*  informasi data pribadi nasabah. Proses ini bertujuan untuk pembuatan rekening secara online dan memastikan agar nasabah dapat segera mendatangi Bank Syariah Indonesia KCP Tangerang Ciputat guna mengambil buku tabungan mereka serta mengaktifkan layanan *Mobile* Banking.

**11 Melakukan Pengiputan Data Pembukaan Rekening Online** 

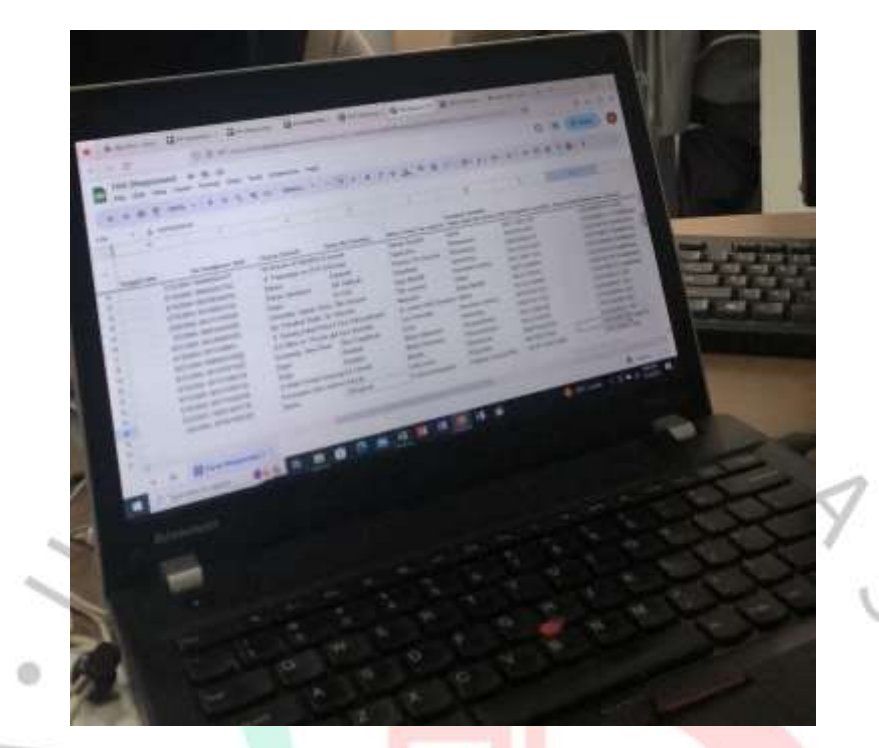

Gambar 3. 11 Praktikan Melakukan Penginputan Data Pembukaan Rekening Onlline **Sumber : Dokumentasi Pribadi**

Pada kegiatan ini, praktikan membantu dalam melakukan penginputan data mahasiswa UMJ untuk dilakukan pembuatan rekening online. Praktikan setiap hari melakukan pengecekan terbaru mengenai pengisian google form yang sudah dibuatkan oleh pihak Bank Syariah Indonesia KCP Tangerang Ciputat. Data tersebut berisikan informasi berbagai mahasiswa dalam fakultas yang berbeda di Universitas Muhammadiyah Jakarta. Bank Syariah Indonesia KCP Tangerang Ciputat telah bekerja sama dengan Universitas Muhammadiyah Jakarta untuk mempermudah pembayaran kuliah terhadap Universitas Muhammadiyah Jakarta sekaligus pembuatan Kartu Tanda Mahasiswa.

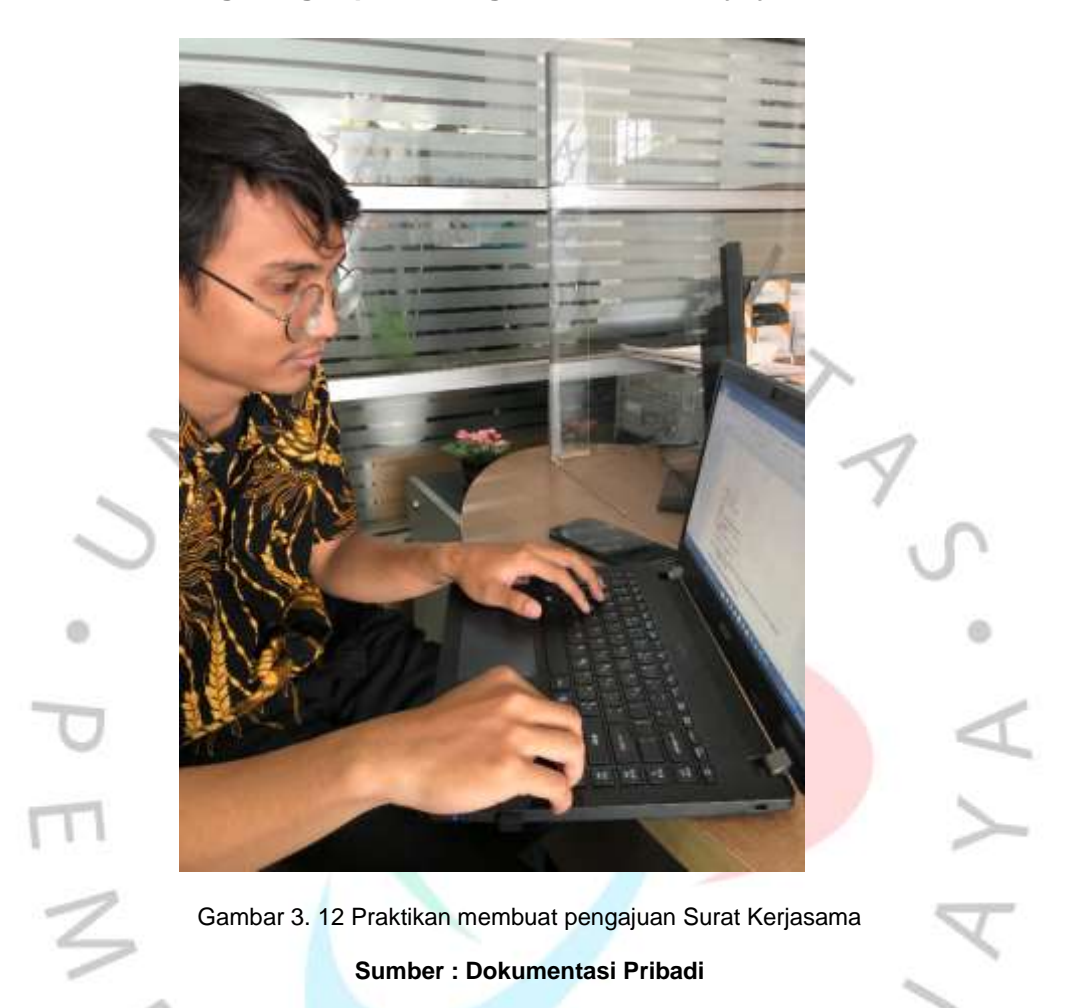

**12 Membuat pengajuan surat kerjasama antara Bank Syariah Indonesia KCP Tangerang Ciputat dengan sekolah dan yayasan.** 

Pada kegiatan ini, praktikan terlebih dahulu melakukan pencarian sekolah dan yayasan terdekat, hal ini dilakukan untuk dapat mengirimkan surat kerjasama dengan Bank Syariah Indonesia secara langsung ke sekolah maupun yayasan. Praktikan membuat surat mengikuti template yang sudah ditentukan. Lalu setelah membuat surat tersebut akan menunggu di tanda tangani oleh Branch Manager. Surat Kerja sama mencakup menawarkan pelayanan finansial yang berdasarkan prinsip syariah, seperti fasilitas pembiayaan. pendidikan, investasi yang berkelanjutan, dan pengelolaan dana yang transparan bagi sekolah dan yayasan.

#### **3.3 Kendala Yang Dihadapi**

Praktikan dalam menjalankan kegiatan kerja profesi menghadapi sejumlah kendala yang muncul di perusahaan. Ini adalah beberapa kendala umum yang dihadapi oleh perusahaan dan juga tantangan yang dihadapi oleh praktikan. :

- 1. Nasabah merasakan ketidaknyamanan karena ada hambatan dalam proses pembuatan rekening online melalui aplikasi BSI Mobile, karena seringkali mereka melakukan kesalahan dalam pengisian data pribadi saat mendaftar, atau mengalami kesulitan ketika server aplikasi mengalami masalah yang mengakibatkan tidak bisa mengakses aplikasi BSI *Mobile*  dengan lancar.
- 2. Keresahan dari mahasiswa UMJ mengenai pembuatan rekening dalam pembiayaan kuliah. Saat praktikan melakukan tugas menghubungi mahasiswa UMJ melalui telepon kantor dalam proses pembuatan rekening BSI, mahasiswa mengira bahwa yang menghubungi tersebut adalah penipuan bukan dari pihak Bank Syariah Indonesia KCP Tangerang Ciputat. Sehingga dalam hal itu menghambat pekerjaan praktikan yang menyebabkan banyak mahasiswa UMJ tidak mengangkat telepon tersebut.
- 3. Sebagian nasabah mengalami keterbatasan pulsa atau tidak memiliki pulsa saat akan mengaktifkan BSI *Mobile*. Karena hal tersebut dibutuhkan minimal pulsa sejumlah 2000 rupiah untuk mengirimkan pesan yang berisi kode aktivasi. Namun, beberapa mahasiswa tidak memiliki pulsa, sehingga menjadi kendala bagi praktikan dalam membantu nasabah untuk pembuatan rekening.
- 4. Saat melakukan kegiatan fotokopi KTP nasabah maupun dokumen dokumen seperti formulir pengisian data nasabah dan sebagainya, seringkali mengalami kerusakan pada mesin fotokopi. Hal itu mengakibatkan praktikan membutuhkan waktu yang lebih lama dalam kegiatan tersebut.

## **3.4 Cara Mengatasi Kendala**

Berikut adalah langkah - langkah yang dilakukan oleh praktikan untuk mengatasi kendala yang dihadapi :

- 1. Untuk mengatasi masalah keluhan nasabah terkait kendala tersebut. Praktikan melaksanakan proses pembuatan rekening online melalui aplikasi BSI Mobile, praktikan utama mengambil pendekatan dengan Mendengarkan terlebih dahulu kesulitan yang dihadapi tersebut. Setelah itu, praktikan menyampaikan permintaan maaf kepada nasabah terkait ketidaknyamanan yang dialami. yang mungkin dialami. Setelah itu, praktikan menjelaskan solusi yang akan diberikan kepada nasabah. Jika keluhan terkait dengan kesalahan pengisian data, praktikan dapat membantu untuk memeriksa kebenaran pengisian tersebut. Namun, jika hambatan berasal dari server BSI *Mobile*, praktikan akan mengarahkan nasabah untuk mendapatkan bantuan dari Customer Service agar dapat membuat rekening melalui *webform* BSI.
- 2. Dalam menghadapi masalah keluhan mahasiswa UMJ terkait banyaknya mahasiswa yang tidak mau menerima telepon karena penipuan. Praktikan melakukan pembicaraan dengan customer service yaitu ibu nadiyah untuk memberi tahu kepada pihak Universitas Muhammadiyah Jakarta bahwa nomor tersebut adalah nomor asli Bank Syariah Indonesia KCP Tangerang Ciputat.
- 3. Untuk mengatasi nasabah yang memiliki kendala terhadap nasabah yang tidak mempunyai pulsa atau kekurangan pulsa dalam melakukan aktivitasi BSI Mobile, praktikan akan memberikan penawaran pulsa kepada nasabah agar dapat melakukan aktivitasi BSI Mobile.
- 4. Dalam mengatasi kendala tersebut karena mesin fotokopi yang tersedia di kantor adalah mesin fotokopi yang sudah lawas sehingga seringkali mengalami kerusakan atau macet pada kertas. Dalam hal ini, praktikan menjalankan kegiatan fotokopi dengan mesin tersebut lebih hati-hati dan teratur.

#### **3.5 Pembelajaran Yang Diperoleh dari Kerja Profesi**

Selama waktu 3 bulan berkegiatan dalam kerja profesi di PT. Bank Syariah Indonesia Tbk KCP Tangerang Ciputat, praktikan mendapatkan banyak kesempatan untuk belajar, menambah relasi baru, pengalaman kerja yang nyata, dan dapat mengenal dunia kerja sesungguhnya. Budaya kekeluargaan yang ada di dalam perusahaan, mempermudah untuk menyesesuaikan diri dengan lingkungan kerja. Selama menjalani kegiatan kerja pofesi, praktikan mendapatkan bimbingan yang baik dari mentor dan rekan kerja diperusahaan.

Selain itu, praktikan memperoleh wawasan baru mengenai industri perbankan. Banyak hal yang dipelajari terhadap Bank Syariah Indonesia serta mengenal produk yang terdapat pada perusahaaan tersebut. Melalui kegiatan kerja profesi, praktikan juga memahami akan pentingnya belajar bagaimana cara menghadapi permasalahan secara bijak sesuai dengan situasi yang dihadapi saat itu. Dalam melaksanakan tugas yang diberikan, Praktikan harus bersiap untuk menuntaskan tugas yang telah diberikan kepadanya.

Praktikan memperoleh pemahaman mengenai pentingnya kerja sama dalam tim untuk membantu mempermudah penyelesaian pekerjaan. Ini termasuk saling bantu antar rekan kerja saat menghadapi kesulitan dalam tugas, serta kemampuan untuk mengisi kekosongan posisi jika ada rekan kerja yang tidak hadir di kantor. Pengajaran yang diperoleh oleh praktikan selama menjalani kerja profesi ini sesuai dengan tujuan yang diinginkan oleh Universitas Pembangunan Jaya. dalam memberikan pengalaman dunia kerja yang menghasilkan pemahaman yang lebih dalam. Pengalaman kerja profesi ini akan menjadi bekal berharga untuk masa depan praktikan dalam dunia kerja yang sesungguhnya.

NA<sup></sup>

 $M$